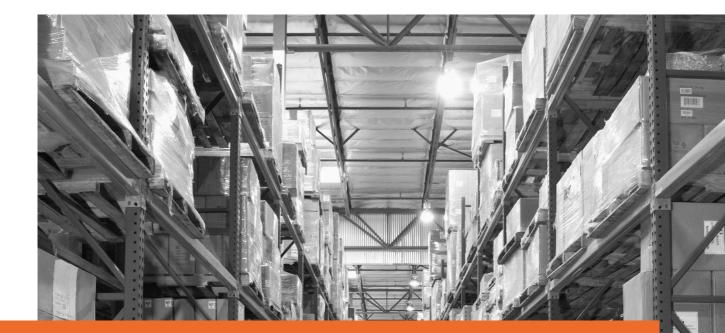

# eBay fulfilment By Orange Connex Seller Manual

- Service Introduction -

## Effective date: 2<sup>nd</sup> November 2023

Orange Connex reserves the right to modify the User Manual at any time by posting the updated version on Our Official Website or sending it to your email account as notice to you.

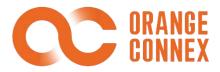

# [Operation Manual] Batch Out

At present, when you need shipping in a batch, you have to contact the Orange Connex customer service team for offline operation first. After the "Batch Out" function is online, you can create batch-out orders directly in the system and be informed of the progress of the orders in real-time through the system, thus reducing manual communication work.

#### 1. Create a batch release order.

You can go to the [BATCH OUTBOUND] function page, click the Set [Create Batch Outbound Order] button, and enter the "Select SKU(s)" page.

| ( | C ORANG                 |      | YOU ARE HERE > BATCH OUTBOUND                                                                                                    |
|---|-------------------------|------|----------------------------------------------------------------------------------------------------|
| • | for eBay fulfil<br>HOME | ment | Batch Outbound                                                                                                    |
| 9 | SKU                     | ~    | Batch Outbound Order Number Fulfillment Center Order Period                                                                                                    |
| - | SEND INVENTORY          | ÷    | Max 20 orders and separate orders by Please choose Fulfillment Center V Start Time to End Time pressing Enter key.                                                |
| R | ORDER                   |      | Pricking Center     Serial Number     Prick Up Date       Picking Center     Serial Number     Els Start Time to End Time       Start Time to End Time     SEARCH |
| 6 | RETURN                  | v    |                                                                                                    |
|   | VAS                     | ÷    | Create Batch Outbound Order     SPORT                                                                                                    |
| C | BILLING                 |      | VALL (0) Submitted (0) Under Verflcation (0) Rejected (0) Failed (0) Accepted (0) Create Picking Task (0) Picked (0) Packed (0)                                   |
| F | BATCH OUTBOUND          |      | Outbound (0) Cancelled (0) Exception (0)                                                                                                    |
| ۲ | MY CENTER               | ÷    | Batch Outbound Order Number Serial Number Fulfillment Center Picking Center Pick Up Date Order Period Orde Action                                                 |
|   |                         |      | No Data                                                                                                    |

Select the warehouse and distribution centre you want to batch out, fill in the SKUID of the product in batch and click the [Search] button.

| OR ANGE<br>CONNEX    | YOU ARE HERE > BATCH OUTBOUND                                                                                     | YANQI 999 English |
|----------------------|----------------------------------------------------------------------------------------------------|-------------------|
| for eBay fulfillment | < Back to Batch Outbound                                                                                          |                   |
| SKU 🗸                | Create Batch Outbound Order         1. Select SKU(s)       2. Confirm Outbound Quantity       3. Confirm Outbound | nd Information    |
| Create Inbound Order | Note: You cannot add new SKUs to existing search result, so please search out the SKUs all at once.               |                   |
| Inbound Orders       | 1. Select Fulfillment Center * Fulfilment Center                                                                  |                   |
| ASN Management       | DE Fulfillment Center                                                                                             |                   |
| Inventory Status     | 2. Batch Search SKUs * oc skuld ~                                                                                 |                   |
| Inventory History    | OC000004570239<br>OC000011640193<br>OC000011640265                                                                |                   |
| RETURN Y             |                                                                                                    | ۲                 |
| <b>2</b>             | Search                                                                                                    | C                 |

The system will show you the overall inventory for the selected item. This includes the specific warehouse where the item is located, and the exact number of "Available", "Reserved-Hold" and "Unfulfillable" items in stock for each warehouse.

| for eBay fulfillment | 1. Select SKU                     | (s)                   | 2. Confirm Outbound Q | uantity   | 3. Confirm Or                | utbound Information   |
|----------------------|-----------------------------------|-----------------------|-----------------------|-----------|------------------------------|-----------------------|
| HOME                 | Please confirm the SKU quantities | you want to outbound. |                       |           |                              |                       |
| SKU ~                | 3 results, 3 selected             |                       |                       |           |                              | Outbound Instructions |
| ORDER                | Seller SKUID                      | SKU Name              |                       | Orange Co | nnex Fulfillment Center - DE | 01 👳                  |
| ORDER                | OC SKUID                          |                       | Availabl              | le        | Reserved-Hold                | Unfulfillable         |
| RETURN               | 234234234                         | USTEST-07             | 1977                  | / 1977    | 0                            | 0                     |
| VAS ~                | <u>occoondes70239</u>             |                       |                       |           |                              |                       |
| BILLING              | 1166612411 OC0000011640193        | 测试文件12                | 5972                  |           | 0                            | 0                     |
| BATCH OUTBOUND       | 11666                             | 测试图片                  | 5992                  | / 5992    | 0                            | 0                     |
| MY CENTER ~          |                                   |                       |                       |           |                              |                       |

You can make manual adjustments to the displayed item inventory details, including changing the batch out quantity, filtering the items, and being able to view the estimated cost based on the adjusted results.

| for eBay fulfillment | 1. Select SK                         | U(s)                    | 2. Confirm Outboun | d Quantity | 3. Confirm O                  | utbound Information     |
|----------------------|--------------------------------------|-------------------------|--------------------|------------|-------------------------------|-------------------------|
| HOME<br>SKU ~        | Please confirm the SKU quantitie     | s you want to outbound. |                    |            |                               |                         |
| SEND INVENTORY       | 3 results, 2 selected                |                         |                    |            |                               | ⑦ Outbound Instructions |
|                      | Seller SKUID                         |                         |                    | Orange C   | onnex Fulfillment Center - DE | 01 🦁                    |
| ORDER                | C SKUID                              | SKU Name                | Ava                | ilable     | Reserved-Hold                 | Unfulfillable           |
| RETURN               | 234234234<br>0C0000004570239         | USTEST-07               |                    |            | 0                             | 0                       |
| VAS ~                |                                      |                         |                    |            |                               |                         |
| BILLING              | 1166612411<br><u>0C0000011640193</u> | 测试文件12                  | 200                |            | 0                             | 0                       |
| BATCH OUTBOUND       | 11666                                | 测试图片                    | 5992               | / 5992     | 0                             | 0                       |
| MY CENTER ~          | 10 Dollar Company                    | _                       |                    |            |                               |                         |

After filling in the pickup information, click [Confirm error-free submission] and submit the batch release order.

|               | A NGE<br>NNE X | YOU ARE HERE > BATCH OUTBOUND                                                |                |                   |                                 |
|---------------|----------------|------------------------------------------------------------------------------|----------------|-------------------|---------------------------------|
| for eBay      | fulfillment    | < Back to Batch Outbound                                                     |                |                   |                                 |
|               |                | Create Batch Outbound Or                                                     | rder           |                   |                                 |
| SKU           |                | 1. Select SKU(s)                                                             | 2. Confirm O   | utbound Quantity  | 3. Confirm Outbound Information |
| SEND INVENTOR | RY ~           |                                                                              |                |                   |                                 |
| ORDER         |                | Picking Center: Orange Connex FL<br>An den Nahewiesen 1, 55450 Langenlonshei |                |                   |                                 |
| RETURN        | ~              | * Pick Up Method                                                             | * Pick Up Date | * Pick Up Company | Pick Up Person                  |
| VAS           | ~              | Picked Up By Seller $\qquad \lor$                                            | E 2023-02-22   | KK Company        | КК                              |
| BILLING       |                | * Reason for Batch Outbound                                                  |                | Remark            |                                 |
| BILLING       |                | VAT invalid                                                                  |                | Please enter      |                                 |
| BATCH OUTBOU  | JND            |                                                                              |                |                   |                                 |
| MY CENTER     | ~              | Submit Previous                                                              |                |                   |                                 |
|               |                |                                                                              |                |                   |                                 |

After submission, you need to wait for Orange Union's approval to batch out. You can also consult our customer service centre for more help.

#### 2. View bulk release orders

You can go to the [Batch Outbound] function page and check the specific progress of the created batch out orders through the status bar.

| A | HOME                     |   | Batch Outbound                                                                                                    |
|---|--------------------------|---|----------------------------------------------------------------------------------------------------|
| 9 | SKU                      | ~ | Batch Outbound Order Number Fulfillment Center Order Period                                                                                                    |
| • | SEND INVENTORY           |   | Max 20 orders and separate orders by Please choose Fulfilment Center v 🖹 Start Time to End Time pressing Enter key.                                                                                                    |
| R | ORDER                    |   | Picking Center Serial Number Pick Up Data                                                                                                    |
|   |                          |   | Picking Center v Serial Number 🗈 Start Time to End Time SLARCH CLEAR                                                                                                    |
| 6 | RETURN                   | ~ |                                                                                                    |
|   | VAS                      |   | E Create Batch Outbound Order                                                                                                    |
|   |                          |   |                                                                                                    |
| C | WALLET                   |   | ALL (93) Submitted (8) Under Verfication (10) Rejected (2) Failed (3) Accepted (11) Create Picking Task (6) Picked (2) Packed (1) Outbound (21) Cancelled (28)                                                                                                    |
| ß | WALLET<br>BATCH OUTBOUND |   | Contract (0)         Submitted (8)         Under Verfication (10)         Rejected (2)         Failed (3)         Accepted (11)         Create Picking Task (6)         Picked (2)         Packed (1)         Outbound (21)         Cancelled (28)           Exception (1)         Exception (1)         Exception ( |
| R |                          |   |                                                                                                    |
| R | BATCH OUTBOUND           |   | Exception (1)                                                                                                    |
| R | BATCH OUTBOUND           |   | Exception (1)           Exterior (1)           Exter Outbound Order Number           Serial Number           Put/fillment Center           Pick Up Date           Order Period           Order Status           Failure reason           Pick Up                                                                                                    |
| R | BATCH OUTBOUND           |   | Exception (1)         Batch Outbound Order Number       Serial Number       Pulfillment Center       Pick Up Date       Order Period       Order Status       Failure reason       Pick Up       Action         0CX010055972305       SN0100959715       DE Pulfillment Center       4pxit(\$\$20test       2023-02-101 617:02       Fajected       Pick Up       Details [                                                                                                    |
| R | BATCH OUTBOUND           |   | Exception (1)         Batch Outbound Order Number       Serial Number       Pulfiliment Center       Picking Center       Pick Up Date       Order Period       Order Status       Failure reason       Pick Up       Action         Occ0010052922105       SN0100959715       DE Pulfiliment Center       Apx@#Zrgl-test       2023-02-17       2023-02-10 16.17.02       Rejected       Picking       Details       J         Occ001005592105       SN0100959715       DE Pulfiliment Center       DE-gD-001-test       2023-02-23       2023-02-10 16.17.02       Rejected       Insufficient Inventory       Picking       Details       J                                                                                                    |

You can also click the [Details] button to go to the details page to see the details.

|   | HOME           | Batch Outbound Order Number : OCY0100953<br>Serial Number: SN0100953751 | 769UK Outbou | nd              |                 |                                                                                       |
|---|----------------|-------------------------------------------------------------------------|--------------|-----------------|-----------------|---------------------------------------------------------------------------------------|
| 9 | SKU            | Sku Info                                                                |              |                 |                 | Warehouse Address                                                                     |
|   | SEND INVENTORY | No. OC SKUID Seller SKUID                                               | Available 🥘  | Reserved-Hold 🧭 | Unfulfillable ⊘ | UK-SF-001_test<br>Orange Connex Fulfillment Center – UK01                             |
| R | ORDER          | 1 00000104951912 derferfer                                              | 2/0          | 2/2             | 2/2             | An den Nahewiesen 1 55450<br>Wales                                                    |
| 6 | RETURN         | Tracking Details                                                        |              |                 |                 | GB-SA62 3NH Langenlonsheim                                                            |
| 6 | VAS            | Accepted Fro                                                            | m            |                 |                 | Pick Up Details Pick Up Method: Picked Up By Seller                                   |
|   | WALLET         | 2023-02-08 16:18:46 To                                                  |              |                 |                 | Pick Up Date: 2023-02-15<br>Pick Up Company: test2323                                 |
| 2 | BATCH OUTBOUND | Feb 08,2023                                                             |              |                 |                 | Pick Up Person: test7878<br>Reason for Batch Outbound: Remove from fulfillment center |
| D | MY CENTER      | To: 18-49 Accepted                                                      |              |                 |                 | Remark: 55555                                                                         |
|   |                | 16:50:21                                                                | king Task    |                 |                 | Fee Details                                                                           |
|   |                | 16:53:42 Picked                                                         | anny reas    |                 |                 | Actual Weight: 0.00 pcs<br>Actual Charge : SKU QUANTITY                               |
|   |                | 16:58:18 Packed                                                         |              |                 |                 | Chargeable Weight: 0.00 pcs                                                           |

## 3. Editing batch release orders

You can select the batch release order with the status of "Exception" and click "Edit" in the action button to modify it again.

| 000000000      |   | Max 20 orders and separa<br>pressing Enter key.                         | ate orders by                                     | Ple                       | ase choose Fulfillment Cen         | ter                           | Start Time                                | e to End Time  |                     |         |
|----------------|---|-------------------------------------------------------------------------|---------------------------------------------------|---------------------------|------------------------------------|-------------------------------|-------------------------------------------|----------------|---------------------|---------|
| sku            | × | Picking Center                                                          |                                                   | //                        |                                    | Pick Up Date                  |                                           |                |                     |         |
| SEND INVENTORY | ~ | Picking Center                                                          | × [                                               | Serial Number             |                                    |                               | to End Time                               | SEARCH         | CLEAR               |         |
| ORDER          |   |                                                                         |                                                   |                           |                                    |                               |                                           |                |                     |         |
|                |   | Create Batch Outbound Ord                                               | tor                                               |                           |                                    |                               |                                           |                |                     |         |
| RETURN         | ~ | Es create batch outbound ord                                            |                                                   |                           |                                    |                               |                                           |                |                     | ± Droki |
| RETURN         | ~ | ALL (93) Submitted (8)<br>Outbound (21) Canceller                       | Under Verfica                                     | ion (10) Reject           | ted (2) Failed (3)                 | Accepted (11)                 | Create Picking Task (6)                   | Picked (2) Pa  | icked (1)           |         |
|                |   | ALL (93) Submitted (8)<br>Outbound (21) Canceller                       | Under Verfica                                     |                           | ted (2) Failed (3)<br>Order Period | Accepted (11)<br>Order Status | Create Picking Task (6)<br>Failure reason | Picked (2) Pav | ucked (1)<br>Pick U |         |
| VAS            | ~ | ALL (93) Submitted (8)<br>Outbound (21) Cancellee<br>Fulfillment Center | Under Verfica<br>d (28)                           | ption (1)                 |                                    | Order Status                  | ,                                         |                | Pick U              |         |
| VAS            | ~ | ALL (93) Submitted (8)<br>Outbound (21) Cancellee<br>Fulfillment Center | Under Verfica<br>ed (28) 🔍 Exce<br>Picking Center | ption (1)<br>Pick Up Date | Order Period                       | Order Status                  | Failure reason                            | Pick Up Method | Pick U<br>YYYYY     | Action  |

# 4. Cancellation of batch release order

You can cancel a batch release order under the following status: Submitted, Under Verification, Rejected, Failed, Accepted, Exception.

| A. | HOME            |   | Batch Outbound                                       |                        |                               |                 |                         |                     |            |           |
|----|-----------------|---|------------------------------------------------------|------------------------|-------------------------------|-----------------|-------------------------|---------------------|------------|-----------|
| 3  | SKU             | ~ | Batch Outbound Order Number                          | F                      | ulfillment Center             |                 | Order Period            |                     |            |           |
| 6  | SEND INVENTORY  | ~ | Max 20 orders and separate or<br>pressing Enter key. | ders by                | Please choose Fulfillment Cer | iter 🗸 🗸        | 🛅 Start Tin             | ne to End Time      |            |           |
| Ę  | ORDER           |   | Picking Center                                       | Serial Number          |                               | Pick Up Date    |                         |                     |            |           |
| 10 | RETURN          | ~ | Picking Center                                       | Serial Number          |                               | Start Time to   | End Time                | SEARCH              | CLEAR      |           |
| S  | VAS             | ~ | Create Batch Outbound Order                          |                        |                               |                 |                         |                     |            | ≚ EXPORT  |
| 9  | WALLET          |   | ALL (93) Vubmitted (8)                               | Under Verfication (10) | Rejected (2) Failed (3)       | Accepted (11)   | Create Picking Task (6) | Picked (2)          | Packed (1) |           |
| 1  | BATCH OUTBOUND  |   | Outbound (21) Cancelled (28)                         | Exception (1)          |                               |                 |                         |                     |            |           |
| D  | MY CENTER       | ~ | Batch Outbound Order Num                             | per Serial Number      | Fulfillment Center            | Picking Center  | Pick Up Date            | Order Period        | Orde       | Action    |
|    |                 |   | OCY0100953123UK                                      | SN0100953131           | UK Fulfillment Center1        | UK-SF-001_test  | 2023-02-15              | 2023-02-08 10:10:06 | Subm       | Details : |
| )  | JOIN OC NETWORK | ~ | OCY0100906949DE                                      | SN0100906931           | DE Fulfillment Center         | DE-4PX-001-test | 2023-01-06              | 2022-12-27 13:38:34 | Subr       | Cancel    |
|    |                 |   |                                                      |                        |                               |                 |                         |                     |            |           |